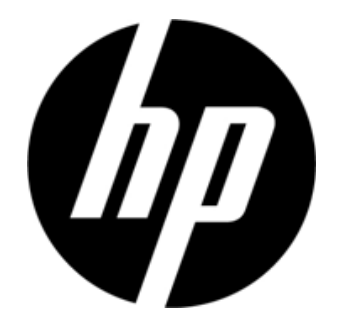

S1931a, S2031/S2031a, S2231/S2231a, S2331/S2331a, S2321a LCD monitory Uživatelská příručka

© 2010 Hewlett-Packard Development Company, L.P.

Microsoft, Windows a Windows Vista jsou registrované ochranné známky nebo registrované známky společnosti Microsoft Corporation v USA a/nebo dalších zemích.

Jediné záruky na produkty a služby HP jsou uvedeny ve výslovném znění záruky poskytovaném s takovými produkty a službami. Nic ze zde uvedeného nemůže být chápáno tak, že by zakládalo dodatečnou záruku. Společnost HP není odpovědná za technické ani redakční chyby nebo opomenutí, které tento dokument obsahuje. Tento dokument obsahuje proprietární informace, které jsou chráněny autorským zákonem. Bez předchozího písemného souhlasu společnosti Hewlett-Packard Company je zakázáno fotokopírovat, reprodukovat nebo překládat do jiného jazyka žádnou část tohoto dokumentu.

2. vydání (březen 2010)

Číslo dokumentu:603307-002

# **Důležité bezpečnostní pokyny**

- 1. Pečlivě si přečtěte veškeré následující pokyny a uschovejte tuto příručku pro budoucí použití.
- 2. Před čištěním odpojte monitor z elektrické zásuvky. Povrch LCD nečistěte tekutými ani aerosolovými čističi. K čištění použijte vlhký hadřík.
- 3. Netlačte na povrch obrazovky LCD rukama ani žádným tvrdým předmětem. Mohlo by dojít k poškození okruhu nebo molekul tekutých krystalů uvnitř monitoru.
- 4. Nevystavujte toto zařízení vodě, dešti nebo vlhku.
- 5. Neumísťujte tento produkt na žádný nestabilní vozík, stojan nebo stůl, regály atd. Mohlo by dojít k pádu a k vážnému poškození.
- 6. Neblokujte ani nezakrývejte otvory pro větrání žádnou textilií nebo pouzdrem. Neumísťujte zařízení v blízkosti radiátoru nebo elektrického topidla ani do uzavřeného prostoru, například do knihovny, bez dostatečného větrání.
- 7. Na napájecí kabel nic nepokládejte. Umístěte napájecí kabel tak, aby po něm nebylo možné šlapat.
- 8. Nikdy nezasouvejte žádný předmět do otvorů ve skříni tohoto monitoru otvory, protože by mohlo dojít ke kontaktu se součástkami pod nebezpečným vysokým napětím nebo by mohlo dojít ke zkratu, požáru nebo úrazu elektrickým proudem. Zabraňte potřísnění monitoru jakoukoli tekutinou.
- 9. Podle doporučeného rozlišení monitoru vyberte nastavení rozlišení v počítači pro dosažení optimálního zobrazení.
- 10. Zabraňte, aby byl na monitoru po dlouhou dobu zobrazen stejný obraz. V opačném případě může dojít ke stárnutí molekul tekutých krystalů uvnitř monitoru a ke zhoršení zobrazení.
- 11. Nebudete-li monitor delší dobu používat, odpojte jej z elektrické zásuvky, aby se prodloužila jeho životnost.
- 12. Nepokoušejte se tento monitor opravit vlastními silami. Při otevření nebo demontáži krytů hrozí nebezpečí kontaktu s vysokým napětím nebo další nebezpečí. S veškerými opravami se obracejte na kvalifikovaného servisního technika.
- 13. V následujících případech odpojte monitor z elektrické zásuvky a nechte jej zkontrolovat servisním technikem výrobce:
	- a. Napájecí kabel je poškozený nebo polámaný.
	- b. Pokud se do monitoru dostala voda.
	- c. Pokud byl monitor vystaven vodě či dešti.
	- d. Pokud došlo k pádu monitoru či poškození skříně.
	- e. Když monitor vykazuje výraznou změnu výkonu a je třeba jej opravit.

# **Kapitola I. Úvod**

#### 1.1 Funkce

- Nastavení vícejazyčné nabídky OSD
- Kompatibilní s režimem IBM VGA, rozšířeným režimem VGA a režimy VESA VGA, SVGA, XGA a **SXGA**
- Široký rozsah použitelných napětí (střídavé 100 240 V 50/60 Hz ) umožňuje okamžité používání bez nastavení.
- Standard Plug-and-play VESA DDC1/ 2B. Kompatibilní s operačními systémy Windows 9x / 2000 / xp / Vista

#### 1.2 Kontrolní seznam

Zkontrolujte, zda monitor LCD obsahuje následující položky;

- $\boxtimes$  Monitor (a podstavec)
- $\boxtimes$  Dolní stojánek
- **⊠** Napájecí kabel
- **⊠** Kabel signálu
- Uživatelská příručka
- Návod pro rychlou instalaci
- $\boxtimes$  Záruční list
- $\boxtimes$  Zvukový kabel (vybrané modely)

Pokud některá z těchto položek chybí, požádejte prodejce o technickou podporu a zákaznický servis.

Poznámka: Uschovejte původní krabici a veškerý obalový materiál pro možné budoucí převážení.

# **Kapitola II. Instalace**

## 2.1 Instalace podstavce

Podle následujících pokynů nainstalujte podstavec.

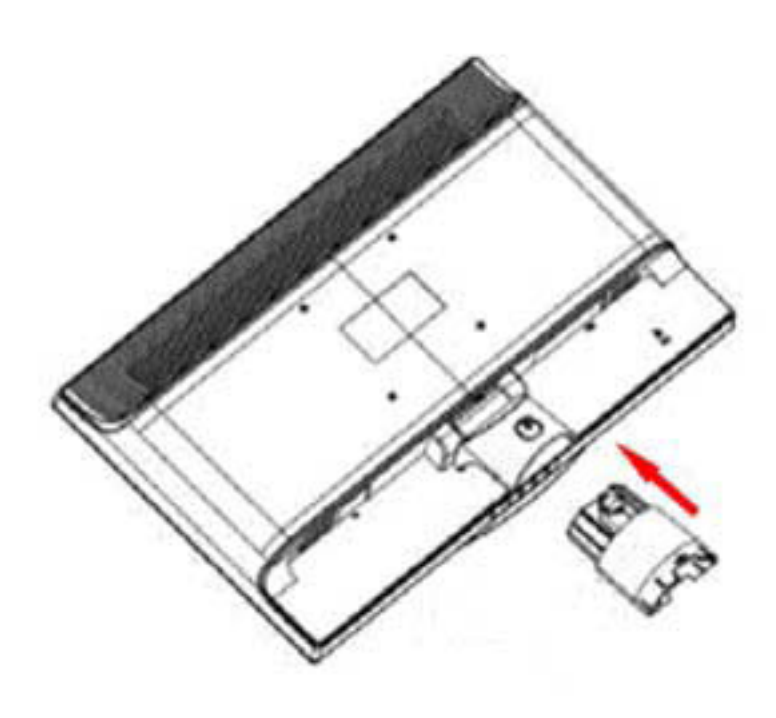

Krok 1

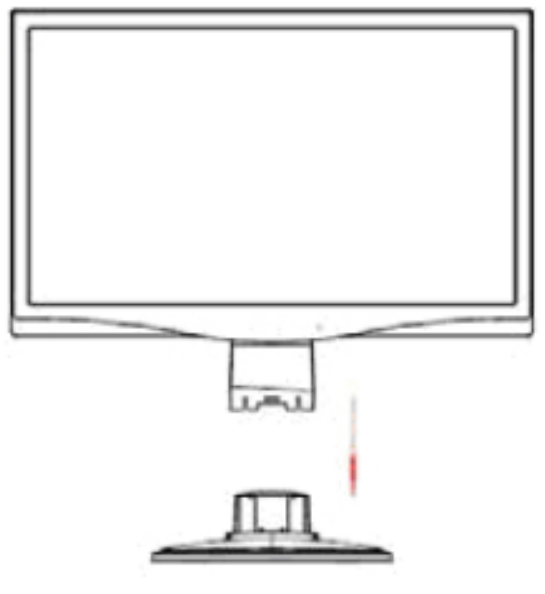

Krok 2

## 2.2 Připojte monitor k počítači

- 1. Vypněte počítač a odpojte jej z elektrické zásuvky.
- 2. Připojte 15kolíkový nebo 24kolíkový konec kabelu signálu k portu VGA nebo DVI monitoru a k zásuvce VGA nebo DVI OUT na zadní straně počítače. Zajistěte oba konce kabelu signálu šroubky.
- 3. Připojte napájecí kabely počítače a monitoru k nejbližší elektrické zásuvce.
- 4. Zapněte počítač a monitor. Pokud se na monitoru zobrazuje obraz, byla instalace úspěšná. Pokud se na monitoru nezobrazuje žádný obraz, zkontrolujte veškerá zapojení.

Upozornění: 1. Aby se zabránilo poškození monitoru, před připojením elektrického kabelu k elektrické zásuvce dokončete připojení kabelu signálu.

2. Během instalace podpírejte přední rám rukou v těžišti, aby se zabránilo pádu a poškození monitoru.

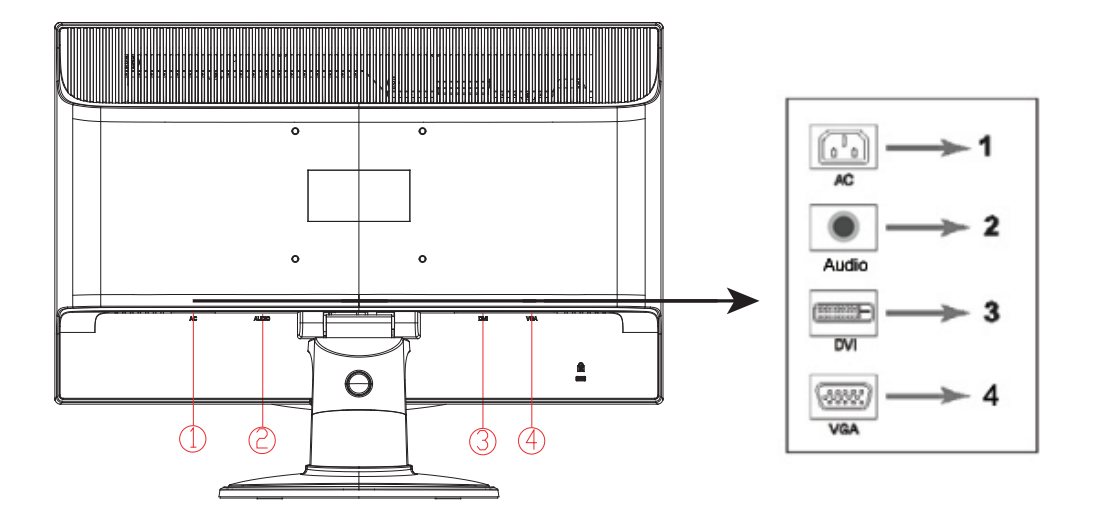

Popis portů monitoru:

- 1. Vstup střídavého napájení
- 2. Vstup zvukového signálu (vybrané modely)
- 3. Vstup signálu DVI
- 4. Vstup signálu VGA

#### **Připojení zvukového kabelu (vybrané modely)**

Připojte vestavěné reproduktory monitoru k počítači a ke zvukovému konektoru zvuku na zadní straně monitoru pomocí zvukového kabelu (dodáváno s vybranými modely).

## 2.3 Odpojení podstavce

1. Stiskněte zajišťovací tlačítko na podstavci a vyjměte podstavec ze stojánku.

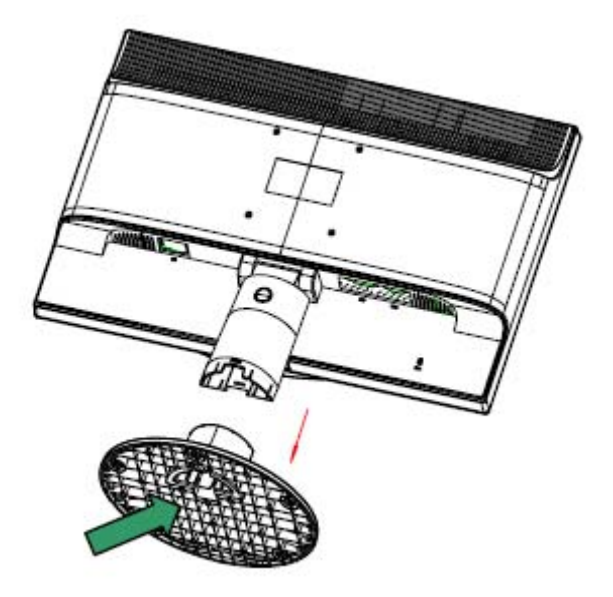

2. Stiskněte zajišťovací tlačítko na stojanu a vyjměte podstavec z monitoru LCD.

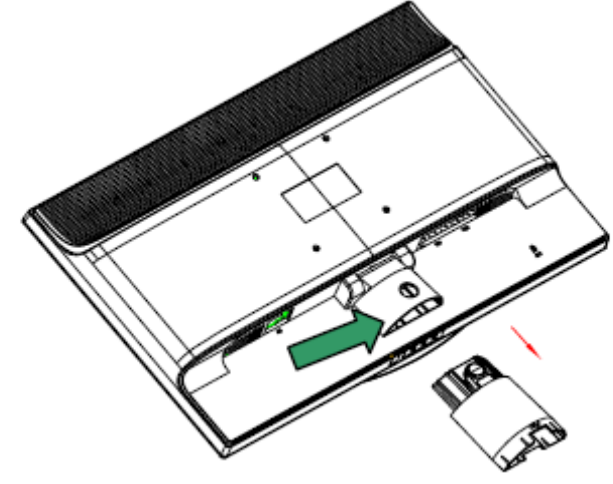

Poznámka: Tento monitor využívá instalační porty 100 mm x 100 mm kompatibilní se standardem VESA.

## **Kapitola III. Popis monitoru**

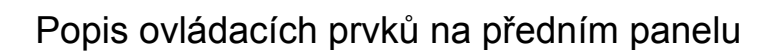

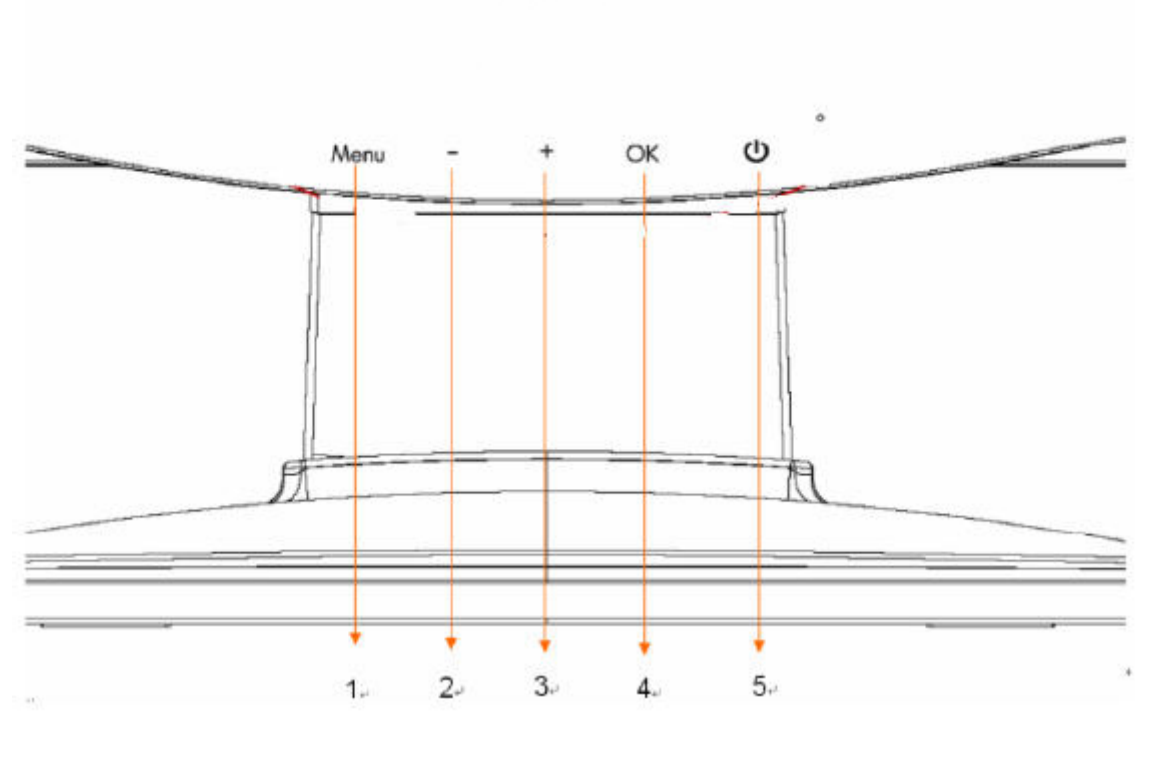

- 1. Tlačítko nabídky (MENU)
- 2. Tlačítko výběru (mínus)
- 3. Tlačítko výběru + (plus)
- 4. Tlačítko OK (OK)
- 5. Vypínač (POWER)

# **Kapitola IV. Pokyny pro používání**

### 4.1 Vypínač

Stisknutím tohoto tlačítka zapnete/vypnete napájení monitoru. Poznámka: Vypínač neodpojuje monitor od hlavního zdroje napájení. Chcete-li monitor zcela odpojit od hlavního zdroje napájení, odpojte zástrčku napájecího kabelu z elektrické zásuvky.

### 4.2 Indikátor napájení

Když monitor funguje normálně, tento indikátor svítí modře. Pokud se monitor nachází v úsporném režimu, tento indikátor začne svítit jantarově. Když je indikátor vypnutý, tento indikátor nesvítí.

### 4.3 Funkce nabídky

Ke všem následujícím funkcím monitoru lze přistupovat a provádět nastavení pomocí systému nabídky na obrazovce (OSD).

- 1. Pokud monitor není zapnutý, stisknutím "vypínače" jej zapněte.
- 2. Stisknutím tlačítka "Nabídka" aktivujte nabídku OSD. Zobrazí se hlavní nabídka OSD.
- 3. Stisknutím tlačítka "+" na předním panelu monitoru můžete procházet hlavní nabídku nebo podnabídku nahoru; stisknutím tlačítka "-" můžete procházet dolů. Potom stisknutím tlačítka "OK" vyberte označenou funkci. Když označení dospěje na konec nabídky, vrátí se na začátek. Když označení dospěje na začátek nabídky, vrátí se na konec nabídky.
- 4. Stisknutím tlačítka "+" nebo "-" nastavte vybranou položku.
- 5. Vyberte "Save" (Uložit) a vraťte se. Nechcete-li nastavení uložit, vyberte "Cancel" (Storno) v podnabídce nebo "Exit" (Konec) v hlavní nabídce.
- 6. Nabídku OSD ukončíte stisknutím tlačítka "Nabídka".

## 4.4 Pokyny pro používání OSD

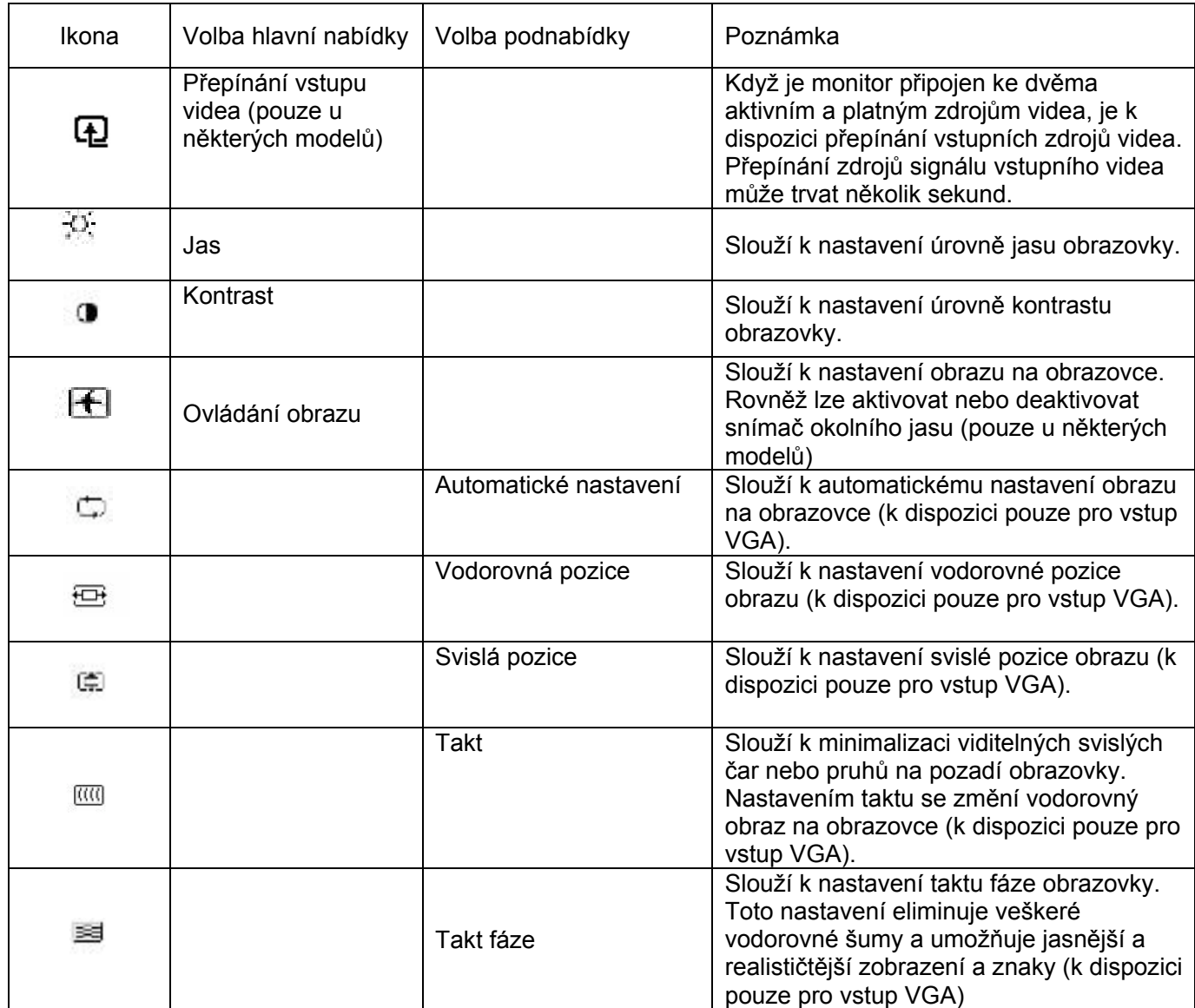

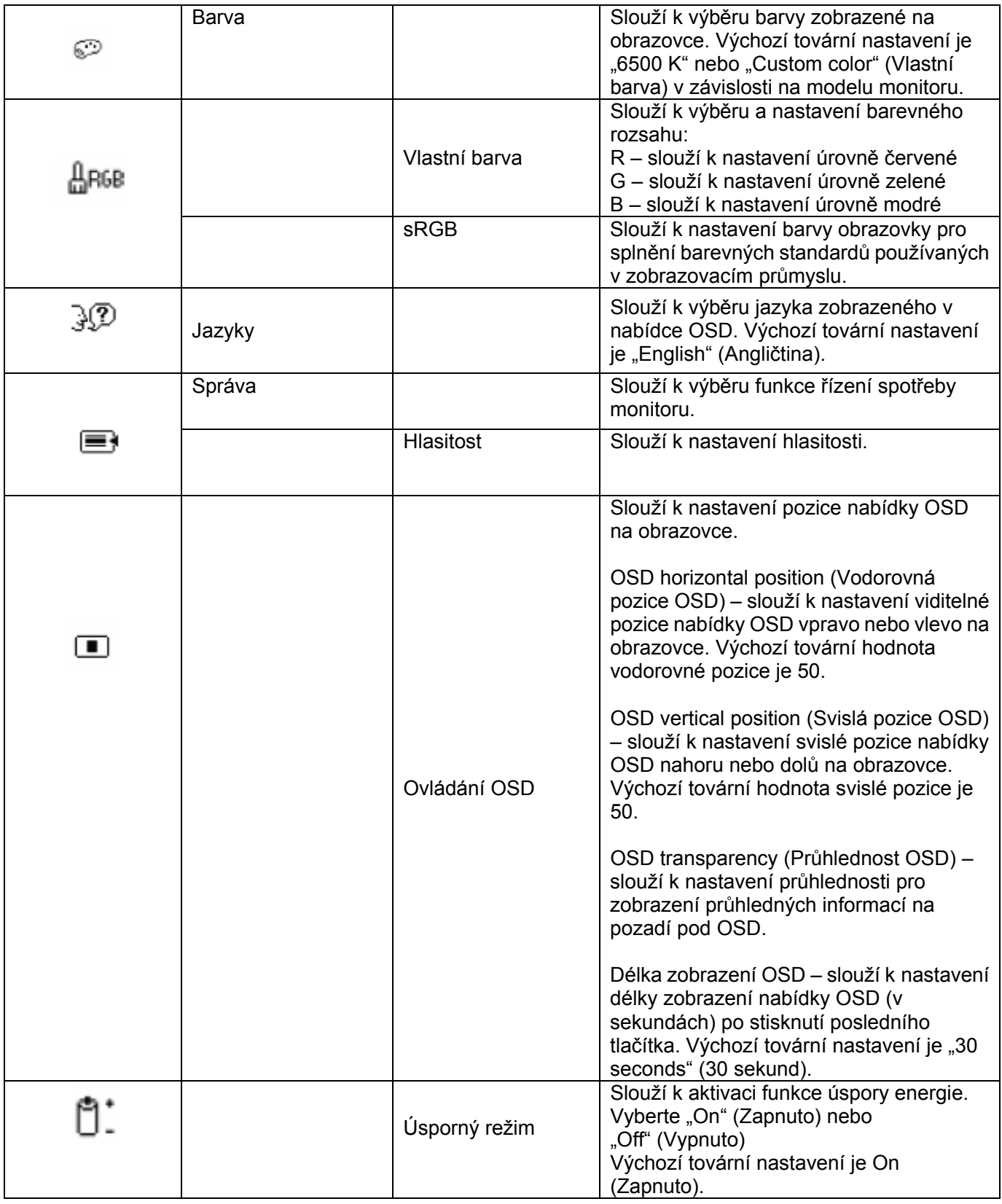

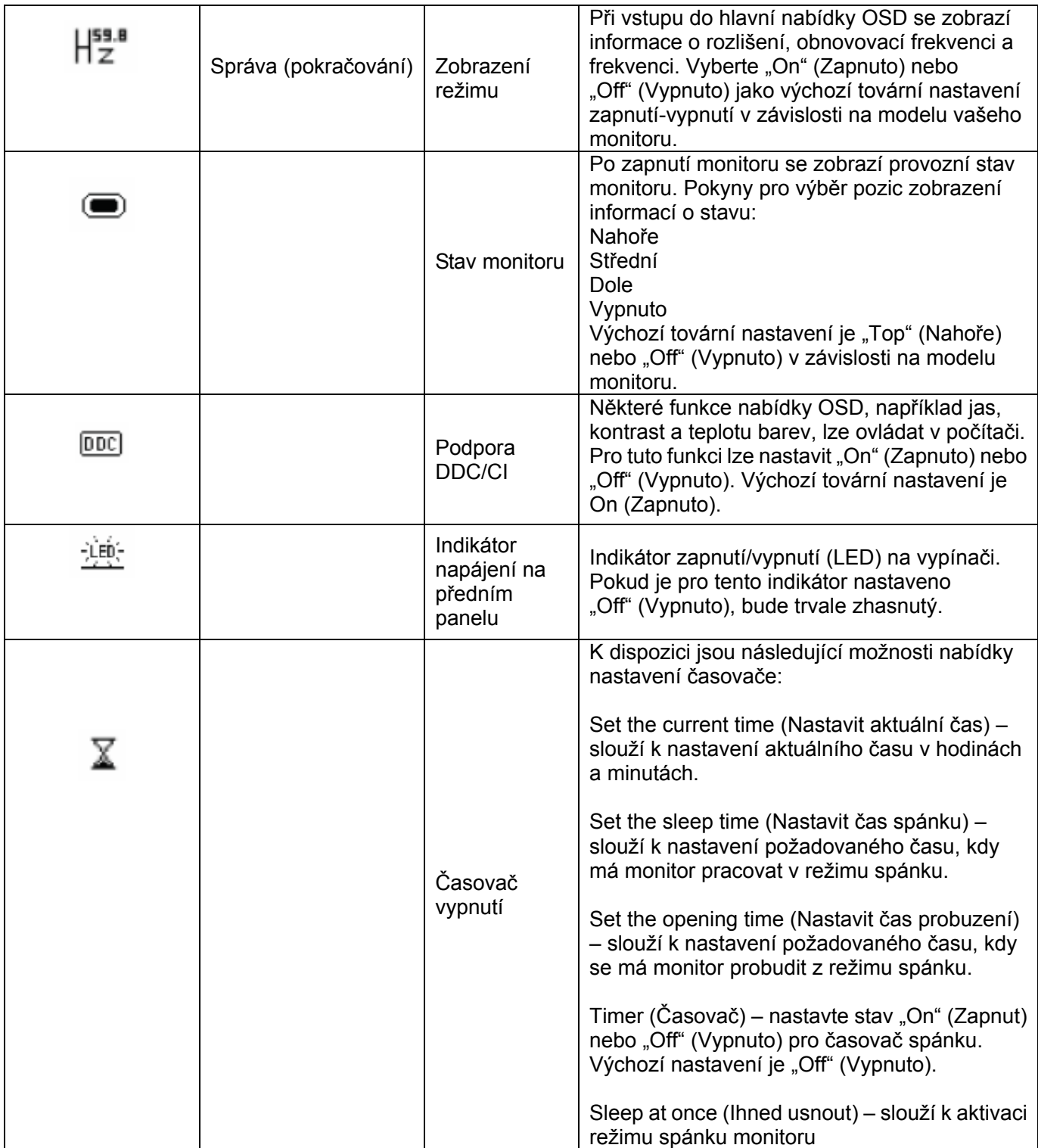

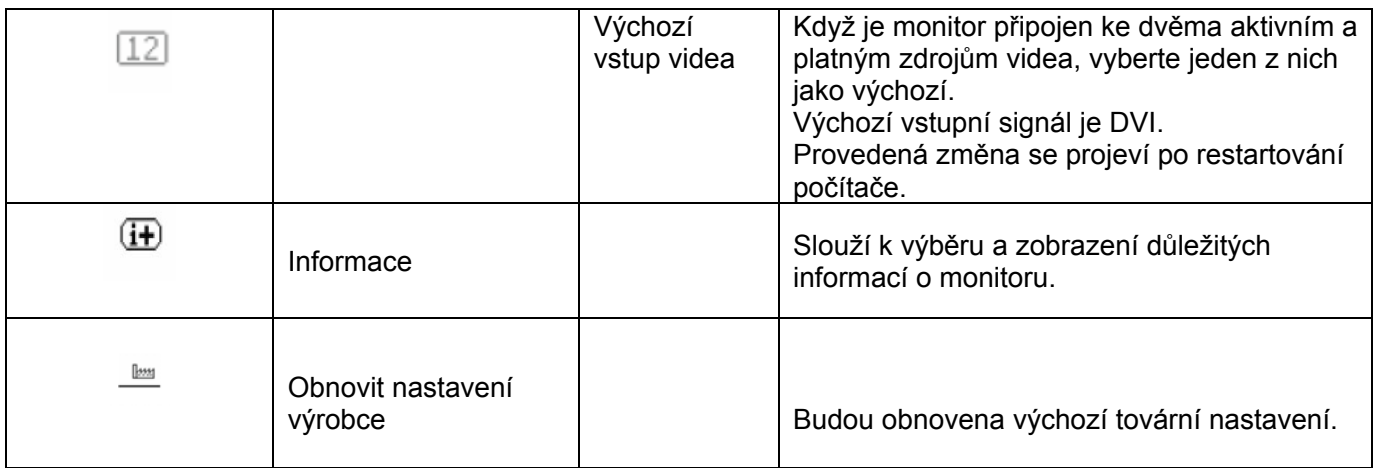

## **Kapitola V. Technické informace**

## 5.1 Tovární předvolba režimu zobrazení

#### **Model S1931a**

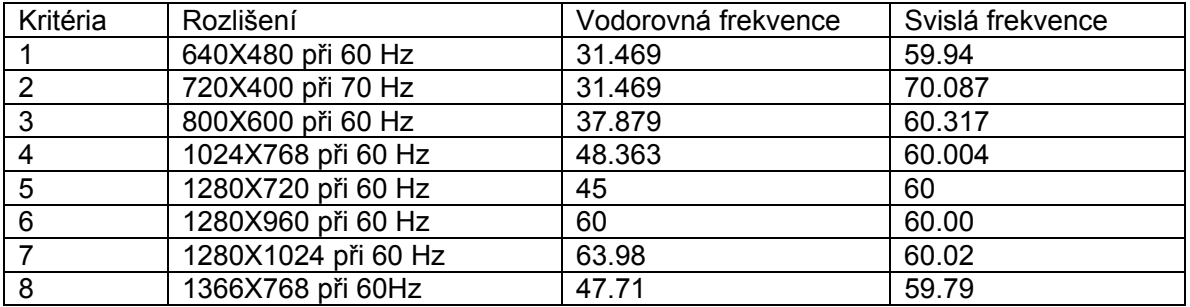

#### **Modely S2031 / S2031a**

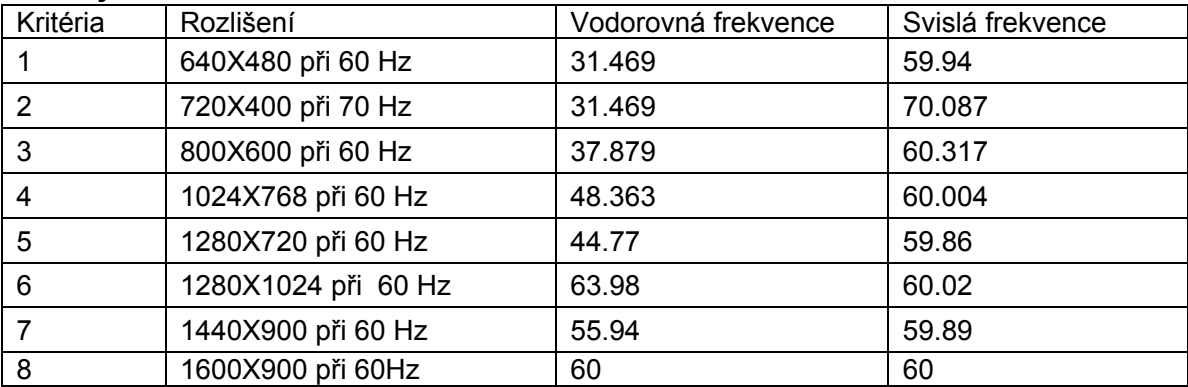

#### **Modely S2231/S2231a/S2331/S2331a/S2321a**

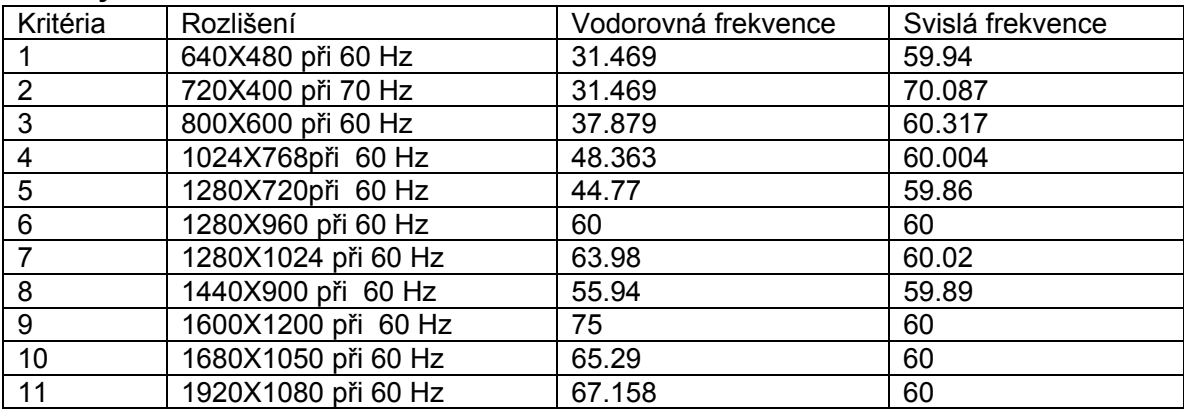

Poznámka: Změna tovární předvolby režimu zobrazení bez upozornění vyhrazena.

## 5.2 Specifikace produktu

### **Model S1931a**

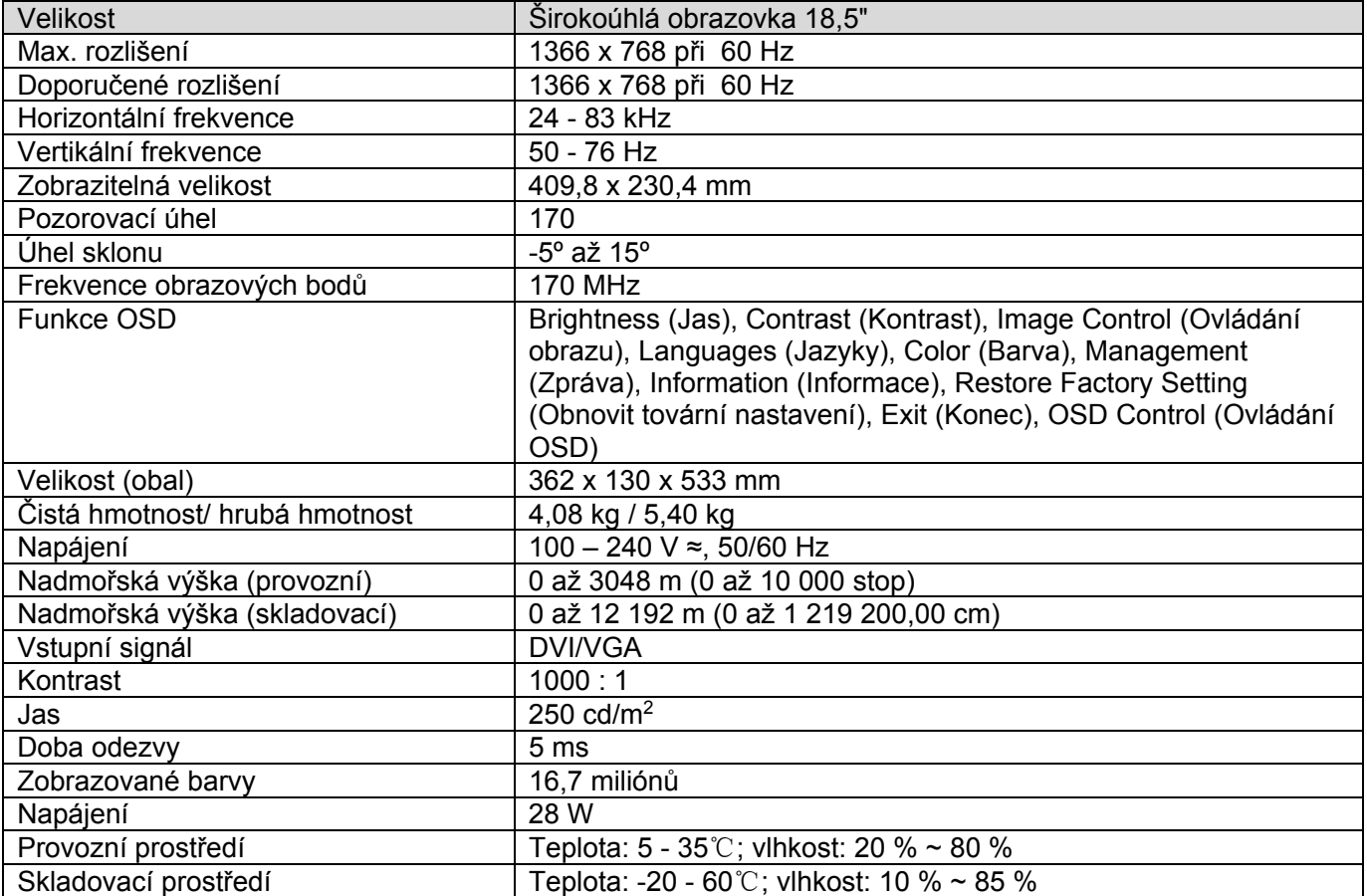

#### **Modely S2031 / S2031a**

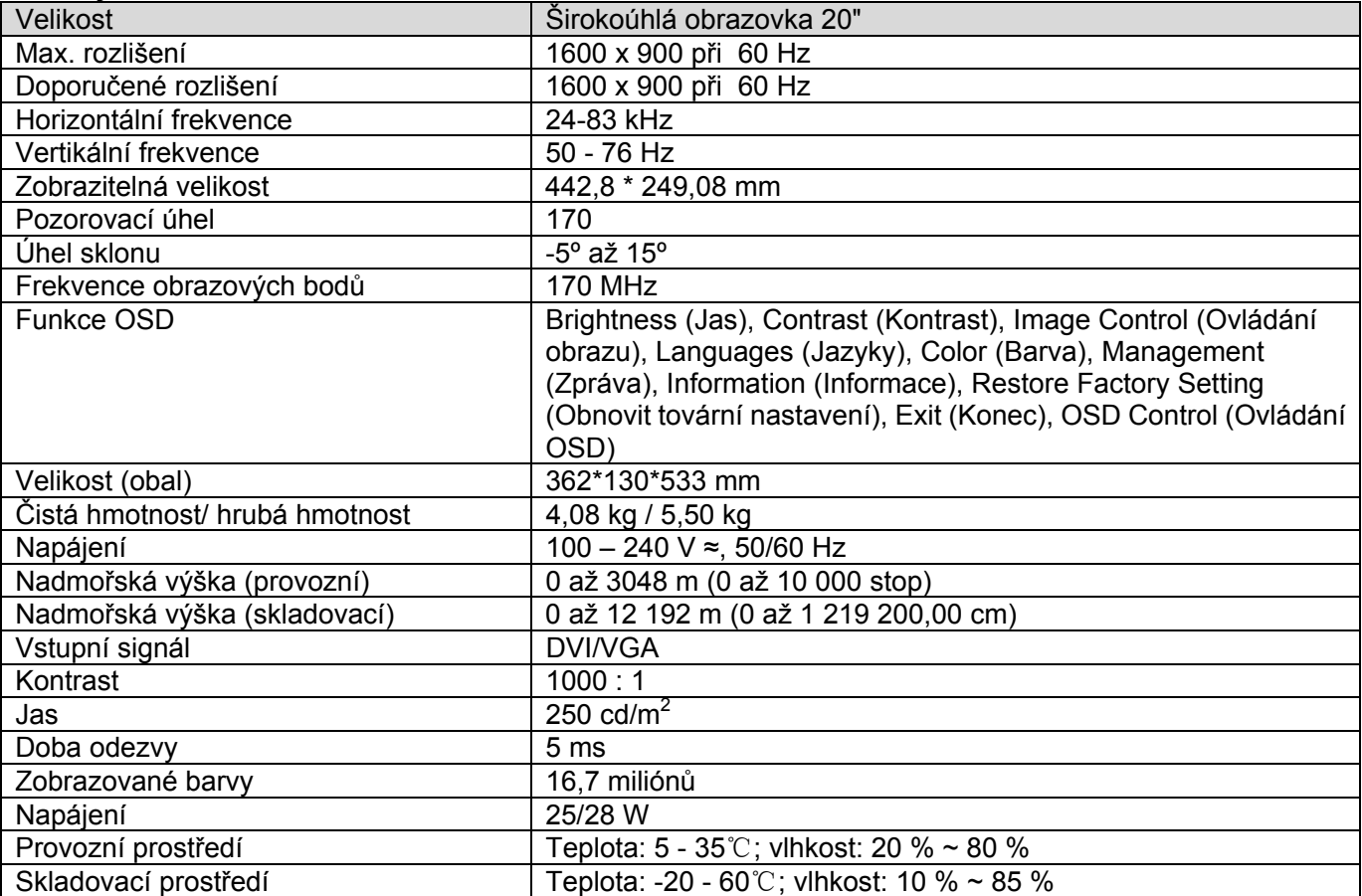

#### **Modely S2231 / S2231a**

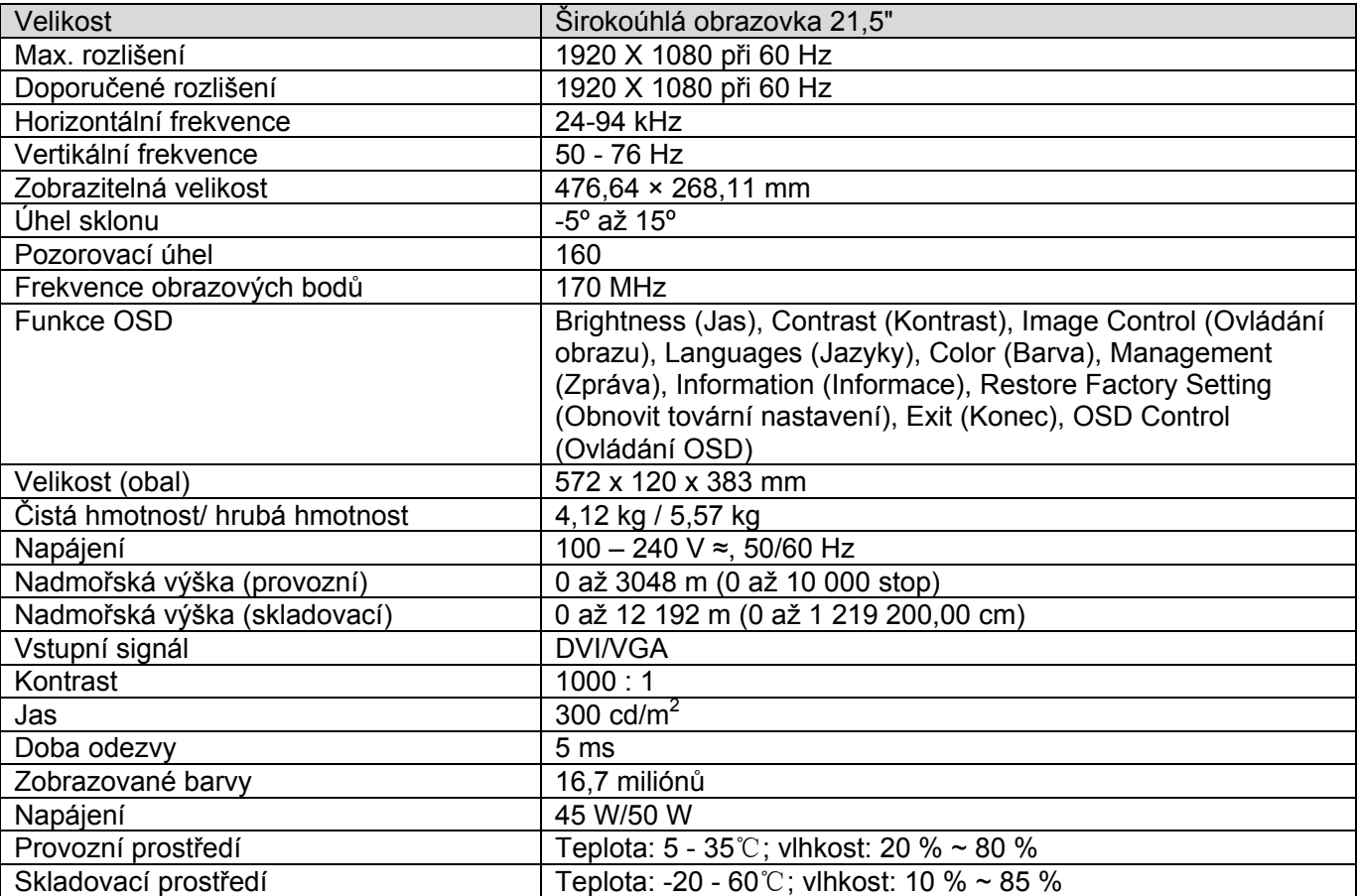

#### **Modely S2331 / S2331a**

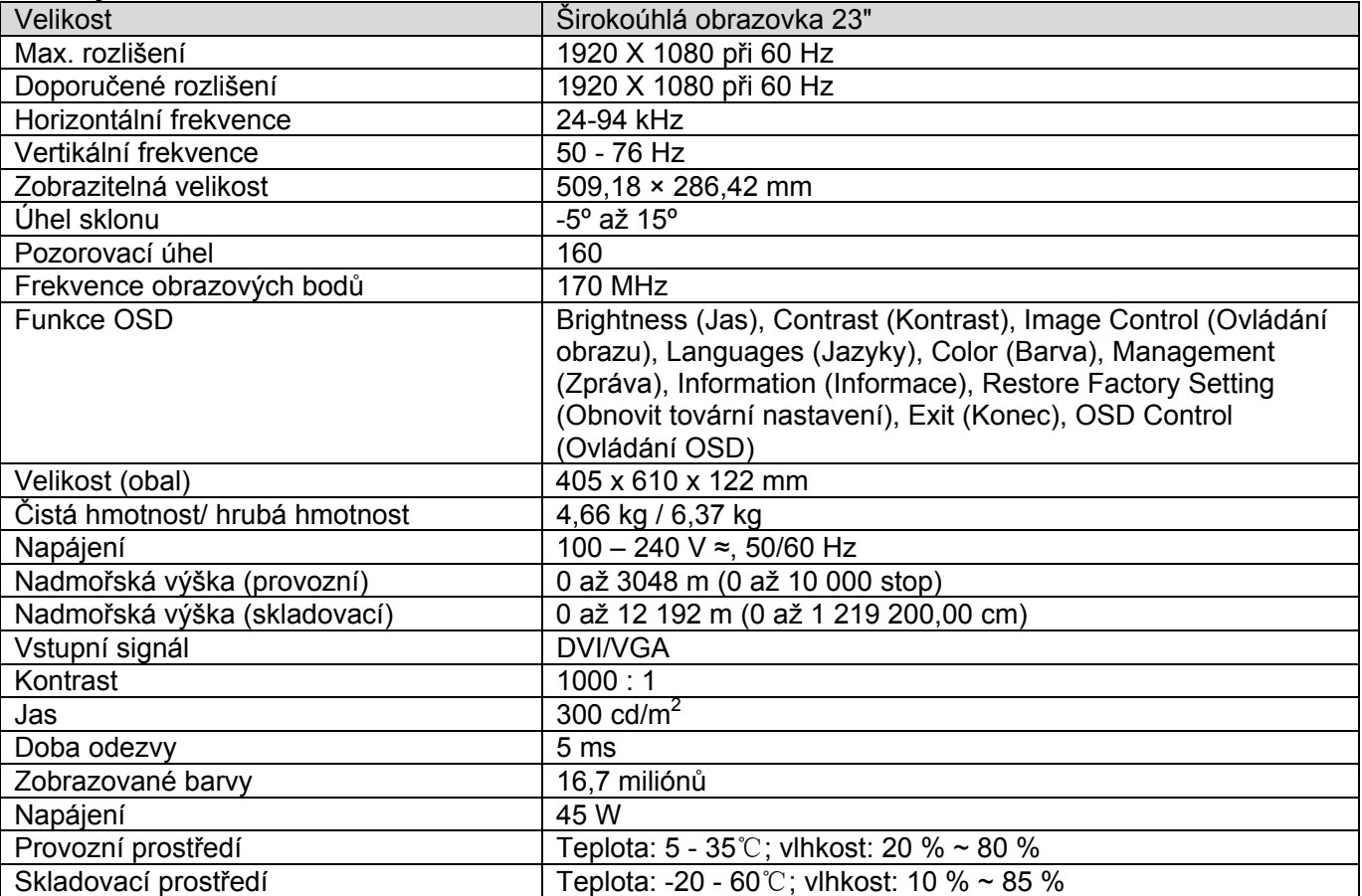

#### **Model S2321a**

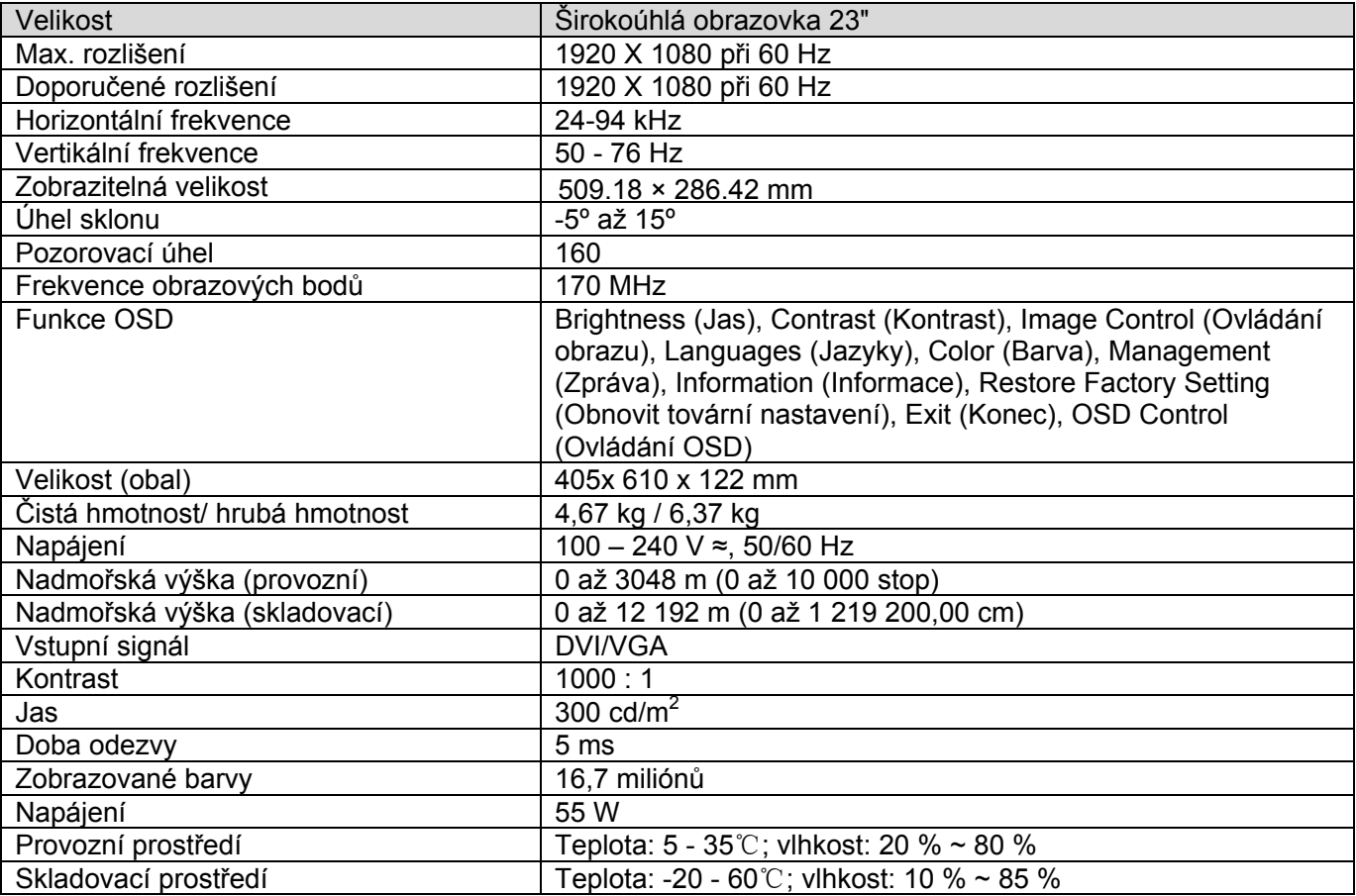

Poznámka: Změny výše uvedených technických údajů produktu bez předchozího upozornění vyhrazeny.

## 5.3 Konektor kabelu signálu

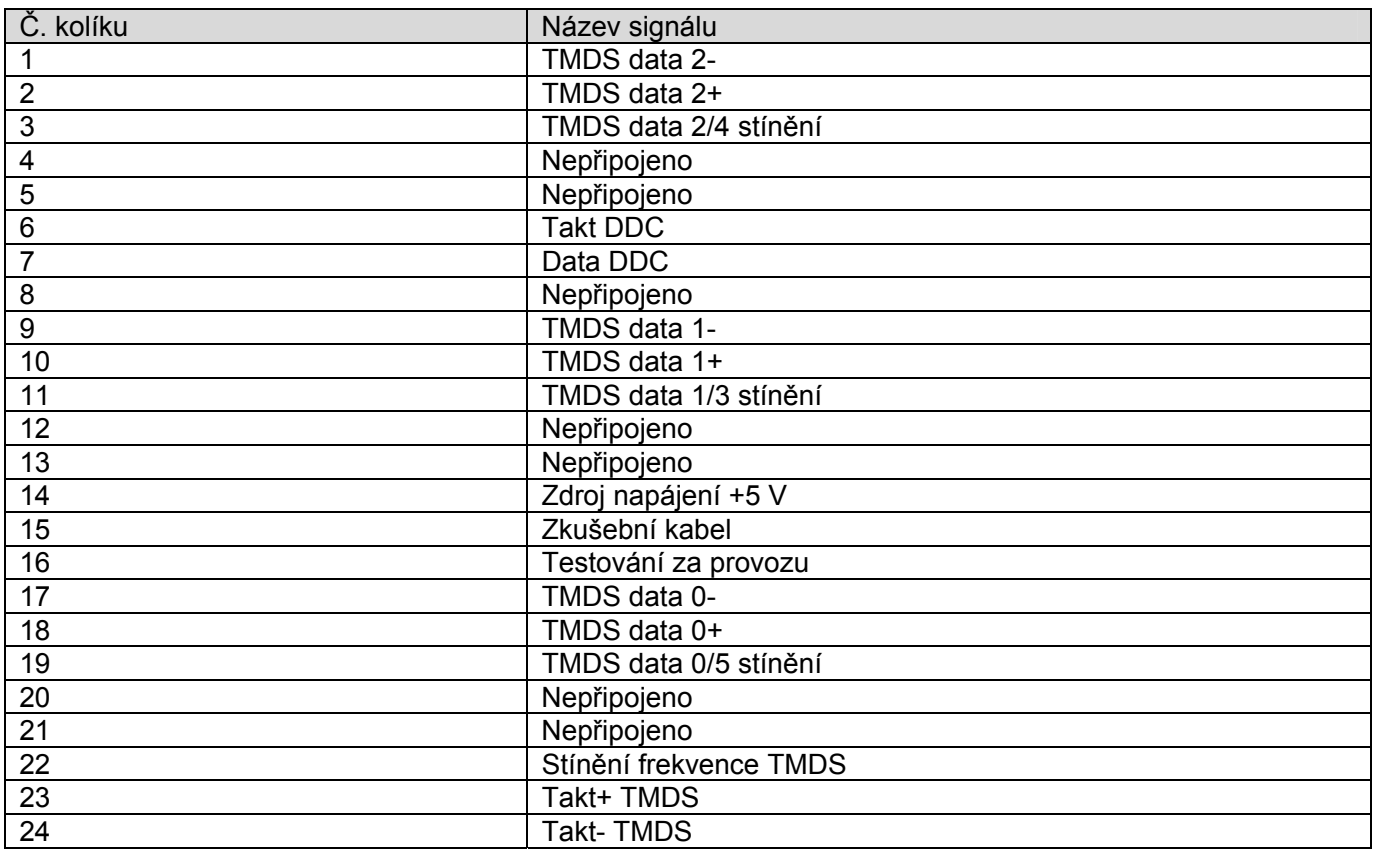

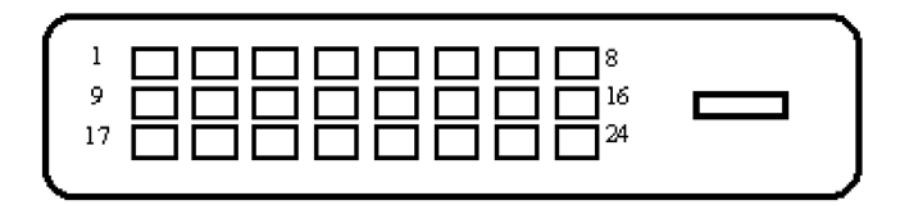

Rozhraní DVI

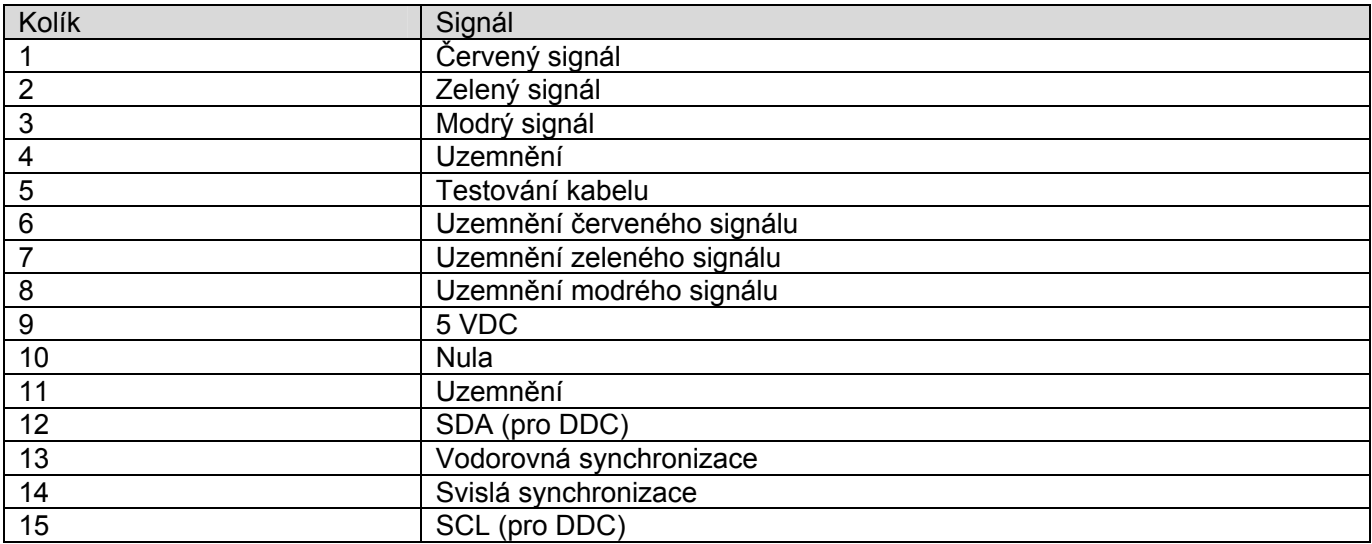

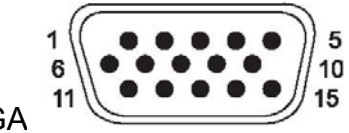

Rozhraní VGA

## 5.4 Testování panelu

Poměr platných pixelů na každé obrazovce LCD dosahuje 99,99 % nebo více. Nicméně méně než 0,01 % pixelů může způsobit zobrazení tmavých teček na obrazovce.

# **A Bezpečnostní pokyny a údržba**

### **Důležité bezpečnostní informace**

Napájecí kabel je dodán s monitorem. V případě použití jiného kabelu použijte pouze zdroj napájení a připojení vhodné pro tento monitor. Další informace o správném napájecím kabelu pro tento monitor viz část "Připojení napájecího kabelu" v kapitole Příprava a použití monitoru

**VAROVÁNÍ!** Za účelem snížení tím rizika úrazu elektrickým proudem nebo poškození zařízení:

- Neodpojujte uzemnění napájecího kabelu. Zemnicí kolík je důležitá bezpečnostní součást.
- Připojte zástrčku napájecího kabelu k uzemněné elektrické zásuvce, která je vždy snadno přístupná.
- Odpojte napájení z výrobku odpojením napájecího kabelu z elektrické zásuvky.

V zájmu vlastního bezpečí zabraňte tomu, aby cokoli leželo na kabelu. Uspořádejte kabely tak, aby na ně nikdo nemohl náhodně šlápnout nebo o ně zakopnout. Netahejte za vodič či kabel. Při odpojování z elektrické zásuvky uchopte kabel za zástrčku.

Riziko vážného zranění omezíte lépe, pokud si přečtěte příručku *Safety and Comfort Guide*. Popisuje správnou instalaci pracovní stanice, držení těla a pracovní návyky pro uživatele počítačů a obsahuje důležité informace o elektrické a mechanické bezpečnosti. Tato příručka je k dispozici na webu http://www.hp.com/ergo a/nebo na disku CD s dokumentací, pokud byl dodán s monitorem.

**UPOZORNĚNÍ:** Pro zajištění ochrany monitoru a také počítače připojte všechny napájecí kabely počítače a jeho periferií (jako jsou například monitor, tiskárna nebo skener) k nějakému zařízení přepěťové ochrany, například k rozbočovací zásuvce nebo k nepřerušitelnému zdroji napájení (UPS). Ne všechny rozbočovací zásuvky mají přepěťovou ochranu. Zásuvky musejí být speciálně označeny, že touto schopností disponují. Používejte rozbočovací zásuvku, jejíž výrobce nabízí výměnu poškozených komponent, takže vám vymění zařízení v případě, že přepěťová ochrana selže.

Používejte odpovídající nábytek správné velikosti určený pro řádnou podporu LCD monitoru HP.

**VAROVÁNÍ!** Monitory LCD nevhodně umístněné v kredencích, knihovnách, na poličkách, stolcích, reproduktorech, prádelnících nebo vozících se mohou převrátit a způsobit zranění.

Veškeré kabely připojené k monitoru LCD je třeba pečlivě směrovat, aby nemohlo docházet k jejich tahání, svírání nebo aby o ně nikdo nemohl zakopnout.

#### **Bezpečnostní upozornění**

- Používejte pouze napájecí zdroj a připojení kompatibilní s tímto monitorem, viz výrobní štítek monitoru.
- Zkontrolujte, zda celkový proud všech spotřebičů připojených k zásuvce nepřekračuje maximální jmenovitý proud zásuvky a zda celkový odběr proudu spotřebičů připojených ke kabelu nepřekračuje jmenovitý proud kabelu. Jmenovitý proud zařízení (A) je uveden na výrobním štítku.
- Instalujte monitor poblíž snadno dostupné zásuvky. Chcete-li monitor odpojit, pevně uchopte zástrčku a vytáhněte ji ze zásuvky. Nikdy neodpojujte monitor tahem za kabel.
- Zabraňte tomu, aby cokoli leželo na kabelu. Nešlapejte na kabel.

#### **Pokyny pro údržbu**

Chcete-li zlepšit funkčnost monitoru a prodloužit jeho životnost, dodržujte následující pokyny:

- $\bullet$  Neotvírejte skříň monitoru a nepokoušejte se výrobek sami opravit. Nastavujte pouze ovládací prvky, které jsou popsány v návodu na použití. Pokud monitor nefunguje správně, případně upadl na zem či byl poškozen, kontaktujte autorizovaného prodejce HP, specializovaného prodejce nebo poskytovatele servisu.
- $\bullet$  Používejte pouze napájecí zdroj a připojení vhodný pro tento monitor, viz výrobní štítek monitoru.
- $\bullet$  Zkontrolujte, zda celkový proud všech spotřebičů připojených k zásuvce nepřekračuje maximální jmenovitý proud zásuvky a zda celkový odběr proudu spotřebičů připojených ke kabelu nepřekračuje jmenovitý proud kabelu. Jmenovitý proud zařízení (AMPS nebo A) je uveden na výrobním štítku.
- $\bullet$  Instalujte monitor poblíž snadno dostupné zásuvky. Chcete-li monitor odpojit, pevně uchopte zástrčku a vytáhněte ji ze zásuvky. Nikdy neodpojujte monitor tahem za kabel.
- Pokud monitor nepoužíváte, vypněte jej. Vypínáním v době nečinnosti a používáním  $\bullet\bullet$ spořiče obrazovky lze podstatně zvýšit předpokládanou životnost monitoru.
- $\bullet$  Štěrbiny a otvory v krytu jsou určeny pro ventilaci. Tyto otvory nesmějí být zakryty nebo ucpány. Nikdy nezasouvejte žádné předměty do štěrbin krytu ani do jiných otvorů.
- $\bullet\bullet$ Zajistěte, aby nedošlo k pádu monitoru. Neumisťujte jej na nestabilní plochu.
- $\bullet$ Zabraňte tomu, aby cokoli leželo na kabelu. Nešlapejte na kabel.
- $\bullet\bullet$  Zajistěte, aby se monitor nacházel v dobře větraném místě, chraňte jej před nadměrným světlem, teplem a vlhkostí.
- $\bullet\bullet$  Při odebrání podstavce monitoru je třeba položit monitor obrazovkou dolů na měkký povrch tak, aby se nepoškrábal, neušpinil nebo nerozbil.

#### **Čistění monitoru**

- **1.** Vypněte monitor a počítač.
- **2.** Odpojte monitor od elektrické zásuvky.
- **3.** Plastové části monitoru čistěte čistým hadříkem navlhčeným ve vodě.
- **4.** Obrazovku monitoru čistěte antistatickým čističem obrazovek.

#### **Odesílání monitoru**

Uložte si původní přepravní krabici. Můžete ji v budoucnu potřebovat při přesunu nebo odesílání monitoru.

**UPOZORNĚNÍ:** K čistění monitoru nebo obrazovky nepoužívejte benzol, ředidlo, čpavek ani Λ žádné těkavé látky. Tyto chemikálie mohou poškodit povrchovou úpravu skříně a také obrazovky.

## **B Směrnice**

### **Směrnice komise FCC**

Zařízení bylo testováno a bylo ověřeno, že podle části 15 pravidel FCC vyhovuje omezením pro digitální zařízení třídy B. Tato omezení jsou navržena tak, aby poskytovala dostatečnou ochranu proti rušivému vyzařování při instalaci v domácnosti. Toto zařízení vytváří, používá a může vyzařovat vysokofrekvenční energii. Není-li nainstalováno a používáno přesně podle návodu, může rušit radiokomunikační techniku. Výrobce nezaručuje, že k rušení nedojde při konkrétní instalaci. Pokud je zařízení příčinou rušení příjmu rádia nebo televize, což lze zjistit sledováním vlivu zapnutí a vypnutí zařízení, můžete se pokusit o zamezení rušení pomocí následujících opatření:

- • Přesměrujte nebo přemístěte přijímací anténu.
- Zvyšte vzdálenost mezi zařízením a přijímačem.
- Připojte zařízení do zásuvky v jiném elektrickém okruhu, než je zapojen přijímač.
- • Poraďte se s prodejcem nebo se zkušeným rádiovým či televizním technikem.

#### **Úpravy**

Komise FCC upozorňuje uživatele, že všechny změny či úpravy provedené na tomto zařízení, které nejsou výslovně schváleny společností Hewlett-Packard Company mohou vést ke ztrátě oprávnění k užívání tohoto zařízení.

#### **Kabely**

Připojení k tomuto zařízení musí být provedeno prostřednictvím stíněných kabelů s metalickým krytem konektoru RFI/EMI, aby byl zajištěn soulad s pravidly a směrnicemi komise FCC.

### **Prohlášení o shodě pro výrobky označené logem FCC (pouze USA)**

Toto zařízení splňuje požadavky části 15 pravidel FCC. Provoz je omezen následujícími dvěma podmínkami:

- **1.** Toto zařízení nesmí způsobovat škodlivé rušení.
- **2.** Toto zařízení musí být odolné vůči veškerému okolnímu rušení včetně takového, které může vyvolat nežádoucí účinky.

Máte-li dotazy týkající se tohoto výrobku, kontaktujte nás na adrese:

Hewlett Packard Company

P. O. Box 692000, Mail Stop 530113

Houston, Texas 77269-2000

Nebo zavolejte na číslo 1-800-HP-INVENT (1-800 474-6836)

Máte-li dotazy týkající se tohoto prohlášení FCC, kontaktujte nás na adrese:

Hewlett Packard Company

P. O. Box 692000, Mail Stop 510101

Houston, Texas 77269-2000

Nebo zavolejte na číslo (281) 514-3333

Pro identifikaci výrobku uveďte objednací, sériové nebo modelové číslo nacházející se na výrobku.

**Kanadská směrnice**

Toto digitální zařízení třídy B vyhovuje všem požadavkům předpisu Canadian Interference-Causing Equipment Regulations.

#### **Avis Canadien**

Cet appareil numerique de la classe B respecte toutes les exigences du Reglement sur le materiel brouilleurdu Canada.

#### **Směrnice Evropské unie**

Tento produkt vyhovuje následujícím směrnicím EU:

- $\bullet$   $\bullet$ Low Voltage Directive 2006/95/EC
- $\bullet$   $\bullet$ EMC Directive 2004/108/EC
- $\bullet$ Směrnice ekodesignu 2009/125/EC v plném možném rozsahu

Kompatibilita CE tohoto výrobku je platná, pokud je produkt napájen adaptérem

stejnosměrného napájení dodaným společností HP se správným označením CE.

Splnění těchto směrnic znamená shodu s platnými harmonizovanými evropskými standardy (evropskými normami), které jsou uvedeny v Prohlášení o shodě v zemích EU vydaném společností Hewlett-Packard pro tento výrobek nebo skupinu výrobků.

Toto splnění je indikuje následující označení, umístěné na produktu:

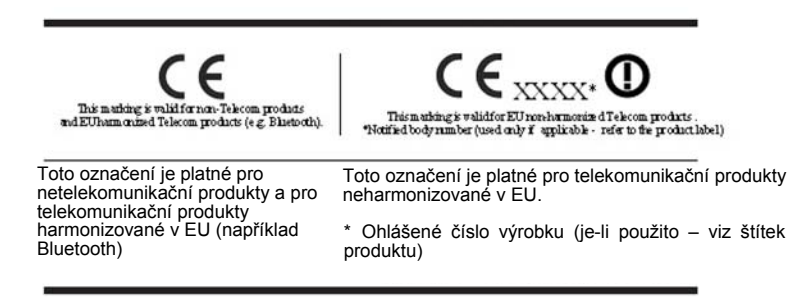

Oficiální prohlášení o shodě EU CE tohoto zařízení lze nalézt na http://www.hp.eu/certificates.

Kontaktním bodem pro regulatorní záležitosti je společnost Hewlett-Packard GmbH, HQ-TRE,

Herrenberger Strasse 140, 71034 Boeblingen, Germany.

požadavky. Instalační příručky dodávané s těmito výrobky obsahují informace o konfiguraci.

### **Požadavky na napájecí kabel**

Napájecí zdroj monitoru je vybaven funkcí ALS (automatic line switching). Tato funkce umožňuje provoz monitoru při vstupních napětích v rozsahu 100 – 120 V nebo 200 – 240 V.

Souprava napájecího kabelu (ohebný kabel a zástrčka do zdi) dodaná s monitorem splňuje požadavky pro použití v zemi, kde bylo vybavení zakoupeno.

Pokud potřebujete získat napájecí kabel pro jinou zemi, je třeba koupit napájecí kabel, který je schválen pro použití v dané zemi.

Napájecí kabel musí odpovídat výrobku a mít jmenovité napětí a proud takových hodnot, jaké jsou uvedeny na výrobním štítku výrobku. Jmenovité napětí a proud kabelu by měly být vyšší, než napětí a proud, které jsou uvedeny na výrobku. Dále je třeba, aby průřez kabelu byl přinejmenším 0,75 mm² nebo 18AWG a délka kabelu musí být 6 stopami (1,8 m) cm až 12 stopami (3,6 m). Máte-li otázky ohledně typu napájecího kabelu, obraťte se na autorizovaného poskytovatele servisu HP.

Napájecí kabel by měl být veden tak, aby byla malá pravděpodobnost, že se po něm bude šlapat nebo že bude přiskřípnut. Zvláštní pozornost by měla být věnována zástrčce, elektrické zásuvce a místu, kde kabel vychází z výrobku.

#### **Japonské požadavky na napájecí kabel**

Pro používání v Japonsku používejte pouze napájecí kabel dodaný s tímto výrobkem.

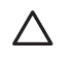

**UPOZORNĚNÍ:** Nepoužívejte napájecí kabel, který jste obdrželi s tímto výrobkem nebo s jinými výrobky.

## **Ekologická upozornění k výrobku**

#### **Likvidace materiálů**

Tento výrobek společnosti HP obsahuje rtuť ve fluorescenční lampě v obrazovce LCD a je možné, že bude nutné zvláštní zacházení s výrobkem při jeho likvidaci.

Likvidace tohoto materiálu může být regulována s ohledem na životní prostředí. Informace o likvidaci a recyklaci získáte na místním úřadě nebo se obraťte na sdružení Electronic Industries Alliance (EIA) http://www.eiae.org.

#### **Likvidace odpadů ze zařízení domácími uživateli v zemích Evropské unie**

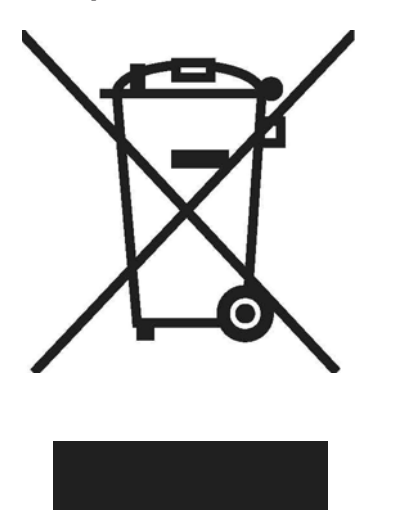

Tento symbol na výrobku nebo na obalu označuje, že tento výrobek nesmí být likvidován spolu s domácím odpadem. Jste zodpovědní za likvidaci již nepoužitelného zařízení jeho předáním na určeném sběrném místě pro recyklaci elektrických a elektronických zařízení. Samostatný sběr a recyklace nepoužitelných zařízení při jejich likvidaci pomůže chránit přírodní zdroje a zajistí, že je zařízení recyklováno zdravotně nezávadným způsobem šetrným k životnímu prostředí. Další informace o tom, kde můžete odevzdat vysloužilé zařízení k recyklaci, získáte na místním úřadě, u společnosti zajišťující u odvoz domovního odpadu nebo v obchodě, kde jste výrobek zakoupili.

#### **Chemické látky**

Společnost HP se zavazuje poskytovat svým zákazníkům informace o chemických látkách obsažených v našich výrobcích podle potřeby v takovém rozsahu, aby vyhověla zákonným požadavkům, jako je např. REACH (Nařízení ES č. 1907/2006 Evropského parlamentu a Rady). Zprávu o chemikáliích pro tento výrobek naleznete na http://www.hp.com/go/reach.

#### **Recyklační program společnosti HP**

Společnost HP podporuje zákazníky v recyklaci použitého elektronického hardwaru, originálních tiskových kazet HP a nabíjecích akumulátorů. Další informace o recyklačních programech viz http://www.hp.com/ recycle.

#### **Omezování nebezpečných látek (RoHS)**

Japonský regulační požadavek, definovaný ve specifikaci JIS C 0950, 2005, požaduje, aby výrobci poskytli Prohlášení o obsahu materiálu pro určité kategorie elektronických výrobků, uvedených do prodeje po 1. červenci 2006. Prohlášení o materiálu JIS C 0950 k tomuto výrobku naleznete na adrese http://www.hp.com/go/jisc0950.

2008年、日本における製品含有表示方法、JISC0950が公示されました。製 造事業者は、2006年7月1日以降に販売される電気·電子機器の特定化学 物質の含有につきまして情報提供を義務付けられました。製品の部材表示 につきましては、www.hp.com/go/jisc0950を参照してください。

### 有毒有害物质/元素的名称及含量表

#### 根据中国

(电子信息产品污染控制管理办法)

#### 液晶显示器

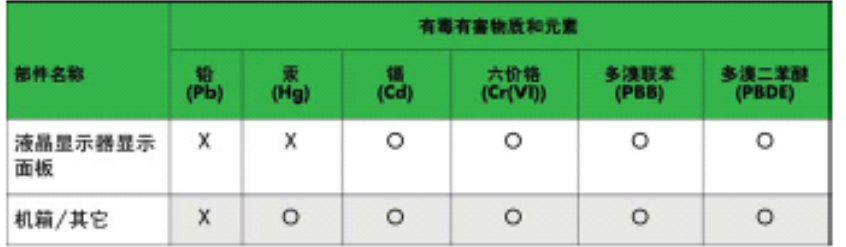

#### CRT 显示器

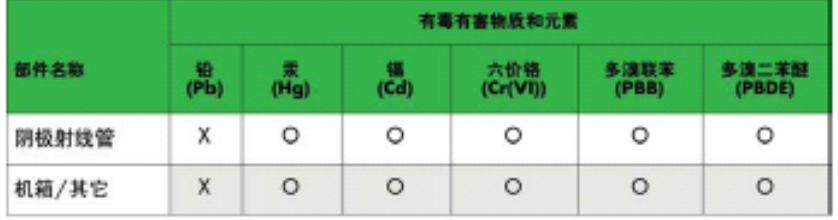

O: 表示该有毒或有害物质在该部件所有均质材料中的含量均在 SJ/T11363-2006标准规定的限量要求以下。

X: 表示该有毒或有害物质至少在该部件所用的某一均质材料中的含量超 出 SJ/T11363-2006标准规定的限量要求。

表中标有"X"的所有部件都符合欧盟 RoHS 法规 -- "欧洲议会和欧盟理 事会 2003年1月27日关于电子电器设备中限制使用某些有害物质的 2002/95/EC 号指令"。

注: 环保使用期限的参考标识取决于产品正常工作的温度和湿度等条件。

### **Turecká směrnice EEE**

V souladu se směrnicí EEE EEE

Yönetmeliđine Uygundur

# **C Řešení potíží**

## **Řešení obecných potíží**

Následující tabulka obsahuje možné problémy, možné příčiny jednotlivých problémů a doporučené postupy jejich řešení:

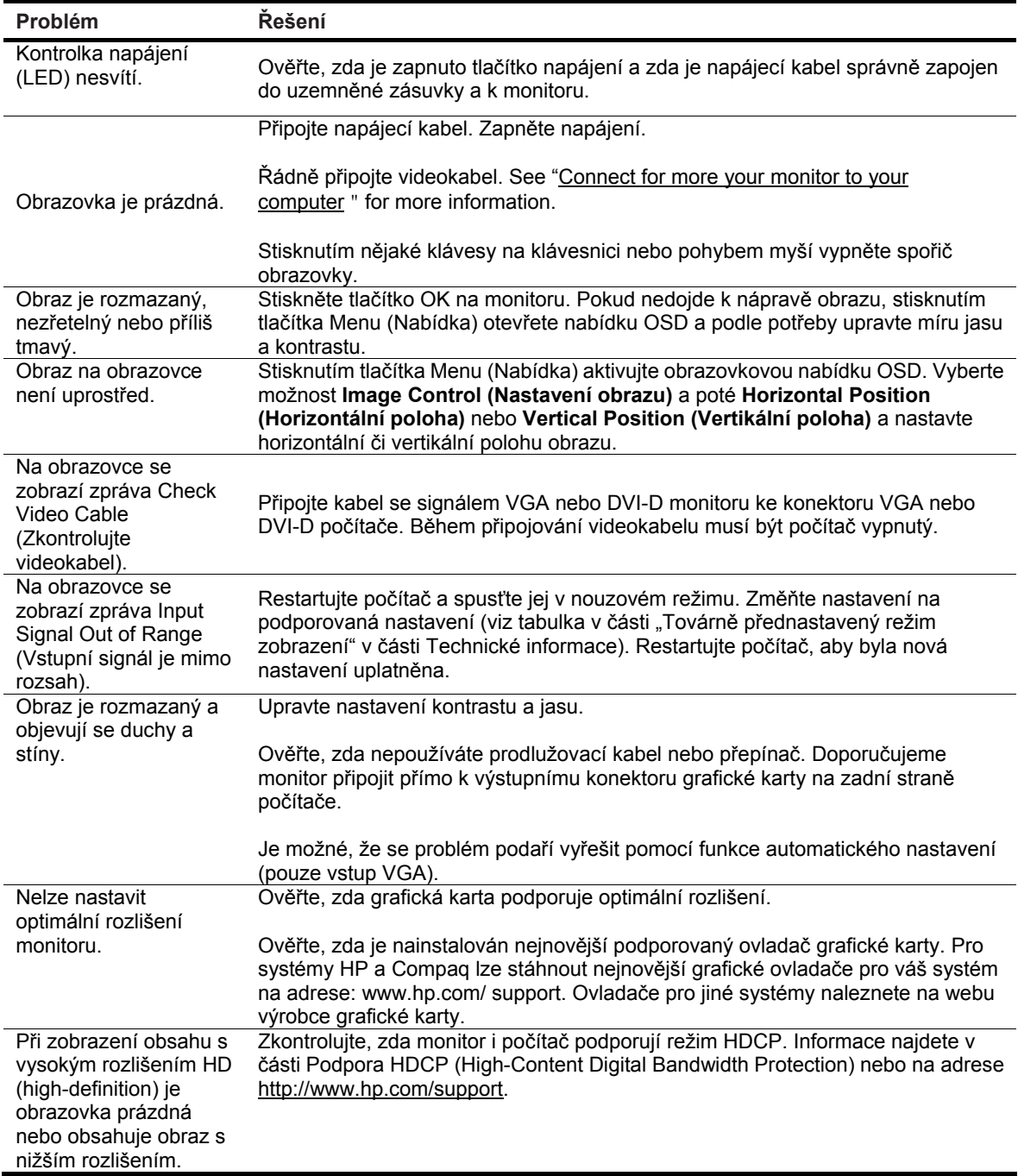

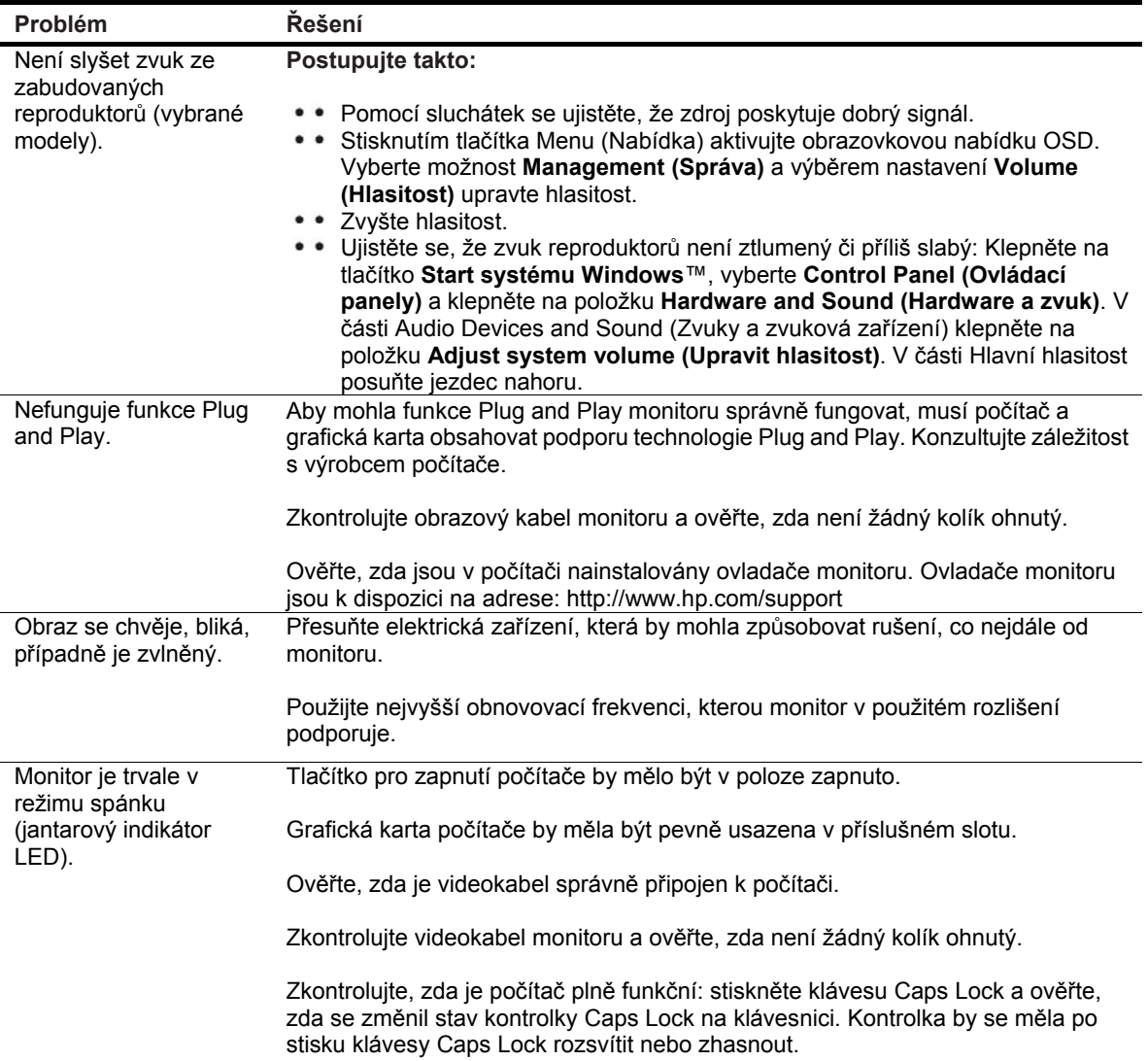

#### **Získání podpory ze stránek hp.com**

Před kontaktováním služeb pro zákazníky vyhledejte technickou podporu HP na adrese: http://www.hp.com/support Vyberte zemi nebo oblast a postupujte podle odkazů až na stránky podpory vašeho monitoru.

#### **Příprava před telefonátem technické podpoře**

Pokud nelze vyřešit problém podle rad pro řešení potíží v této části, může být nutné zatelefonovat na středisko technické podpory. Informace o technické podpoře naleznete v tištěné dokumentaci dodané spolu s monitorem.

#### **Před telefonátem si připravte následující informace:**

- $\bullet\hspace{1mm} \bullet$ Číslo modelu monitoru (umístěné na zadní straně monitoru)
- Sériové číslo monitoru (umístěné na štítku na zadní straně monitoru nebo po zobrazení údajů OSD v nabídce Information (Informace))
- • Datum zakoupení uvedené na faktuře
- Okolnosti, za kterých k potížím došlo.
- · Zobrazené chybové zprávy
- • Konfigurace hardwaru
- Název a verze používaného hardwaru a softwaru

### **Umístění výrobního štítku**

Výrobní štítek na monitoru obsahuje údaje o čísle modelu a sériovém čísle. Tato čísla mohou být zapotřebí, pokud budete kontaktovat společnost HP ohledně monitoru.

Výrobní štítek se nachází na zadní straně monitoru.